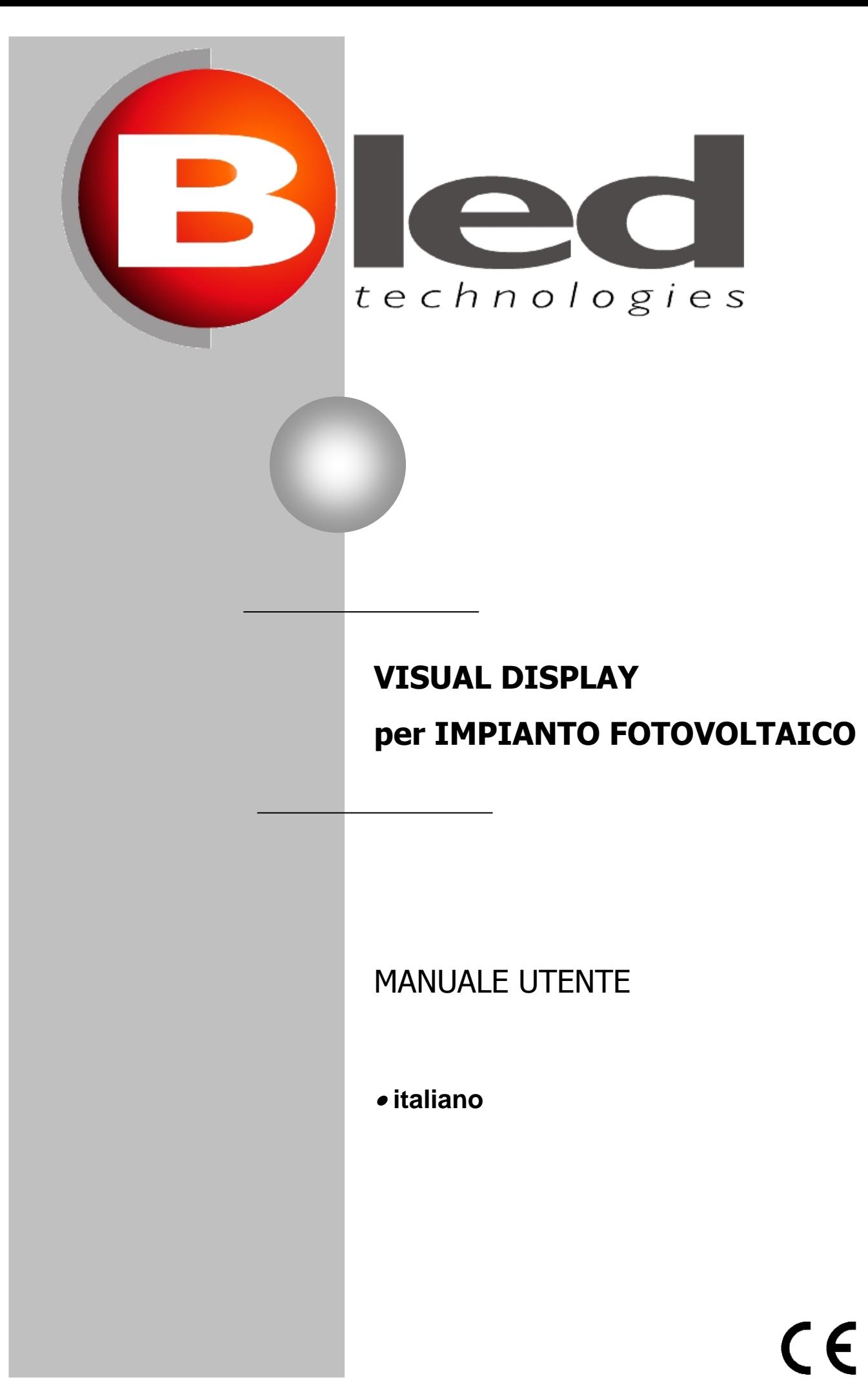

*BROLLO SIET S.r.l.* – Via Mazzini, 24 – 31031 CAERANO SAN MARCO (TV) – tel +39.(0)423.6574 – Fax +39.(0)423.650.337

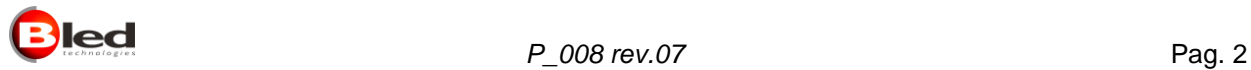

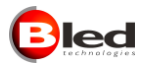

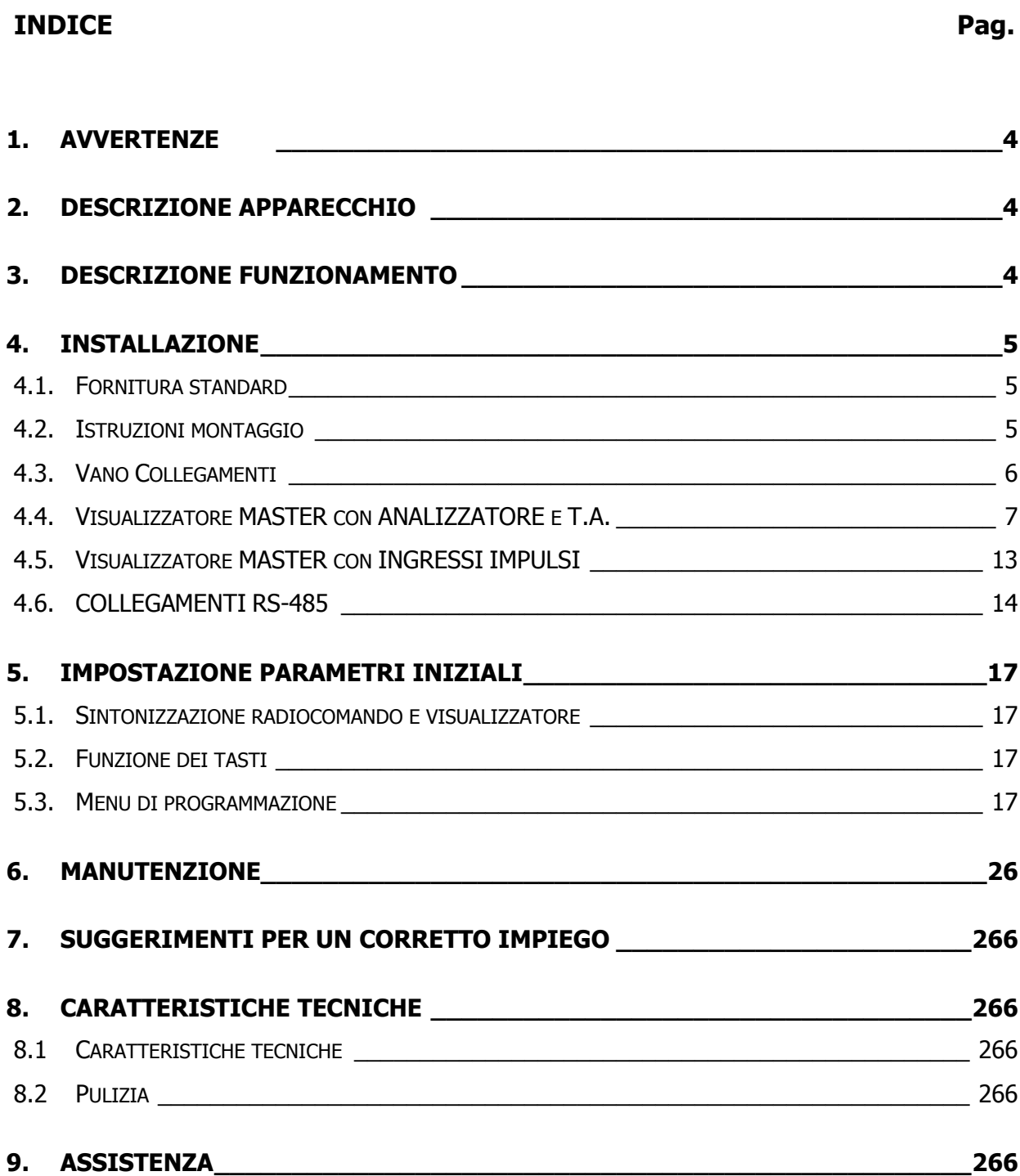

BROLLO SIET S.r.l., in seguito designata solo come BROLLO SIET, si riserva il diritto di apportare modifiche al prodotto in qualsiasi momento e senza comunicazione preventiva.

<sup>-</sup> Il presente manuale si riferisce solo all'unità a cui è allegato e non può ritenersi riferito a simili unità ancorché prodotte da BROLLO SIET.

<sup>-</sup> Questo manuale non può essere riprodotto in qualsiasi forma o sua parte, oppure tradotto in altre lingue senza il preventivo consenso scritto di BROLLO SIET.

BROLLO SIET non potrà essere ritenuta responsabile per eventuali danni causati a persone o cose a seguito di errori e/o omissioni contenuti in questo documento.

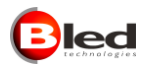

# **1. AVVERTENZE**

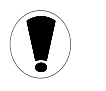

Leggere attentamente il presente manuale prima di procedere all'installazione dell'apparecchiatura e alla successiva impostazione dei parametri di funzionamento.

L'installazione ed il montaggio di componenti dell'apparecchio implicano la presa visione del presente documento e la tacita accettazione delle prescrizioni contenute.

# **2. DESCRIZIONE APPARECCHIO**

Il VISUAL DISPLAY PER IMPIANTO FOTOVOLTAICO è costituito da un display a LED in cui tipo di cabinet, il numero di cifre, l'altezza carattere, il colore dei LED ed eventuali intestazioni personalizzate sono scelti dal cliente al momento dell'ordine.

# **3. DESCRIZIONE FUNZIONAMENTO**

Il Visual Display, nella versione standard, visualizza i seguenti dati relativi all'impianto fotovoltaico ad esso collegato:

- Potenza attuale (kW), ossia la potenza istantanea erogata dall'impianto nel momento in cui si osserva il display. Nella versione standard, il valore massimo visualizzabile è 9999,9.
- Energia totale prodotta (kWh oppure MWh), ossia la potenza totale erogata dall'impianto dall'ultimo reset del sistema. Il valore massimo visualizzabile è 999.999; i valori inferiori a 1.000 sono visualizzati con 3 cifre decimali; i valori compresi tra 1.000 e 10.000 sono valorizzati con 2 cifre decimali; i valori compresi tra 10.000 e 100.000 sono valorizzati con 1 cifra decimale; i valori superiori a 100.000 sono visualizzati senza cifre decimali.
- Emissioni evitate (kg oppure t di CO<sub>2</sub>), ossia il totale di CO<sub>2</sub> non immesso nell'atmosfera dall'ultimo reset del sistema. Il valore massimo visualizzabile è 999.999; i valori inferiori a 1.000 sono visualizzati con 3 cifre decimali; i valori compresi tra 1.000 e 10.000 sono valorizzati con 2 cifre decimali; i valori compresi tra 10.000 e 100.000 sono valorizzati con 1 cifra decimale; i valori superiori a 100.000 sono visualizzati senza cifre decimali.

Il Visual Display può essere fornito in una delle seguenti configurazioni (da specificare in fase d'ordine):

- Versione MASTER, utilizzabile:
	- abbinato a max 9 analizzatori di rete e relativi T.A.. Il sistema, collegato all'impianto secondo gli schemi riportati nel presente manuale, è compatibile con qualsiasi inverter ed installabile sia in impianti monofase che trifase. La comunicazione tra display ed analizzatore avviene tramite RS-485;
	- con max 4 ingressi ad impulsi, provenienti da altrettanti misuratori (data logger, inverter, analizzatori di rete).

Il visualizzatore effettua la somma di potenza istantanea, energia totale prodotta ed emissioni evitate di tutti gli ingressi configurati ed attivi.

Può essere fornito, su richiesta, completo di riga ODT, per la visualizzazione di ora, data e temperatura.

Il visualizzatore è dotato di radiocomando per il set-up iniziale.

- Versione SLAVE, con ingresso MODBUS su RS-485, secondo le specifiche S.T.04-09.08. Il visualizzatore può essere utilizzato:
	- per replicare i dati di un visualizzatore in versione master;
	- per la gestione dei dati a carico dell'utente.

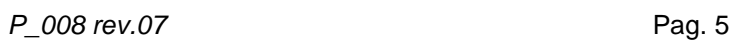

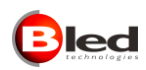

# **4. INSTALLAZIONE**

#### **4.1. FORNITURA STANDARD**

- Display luminoso a LED
- Staffe per fissaggio a parete
- Cavo di alimentazione 230 V +/- 10% per la tipologia di apparecchio richiesta
- Radiocomando 4 canali (nella sola versione master)
- Istruzioni di montaggio

#### **4.2. ISTRUZIONI MONTAGGIO**

- **1.** Posizionare le staffe in dotazione in corrispondenza dei fori presenti sul cabinet
- **2.** Fissare le staffe al cabinet, avvitando i volantini in dotazione

#### **ATTENZIONE !**

Non forare e non aprire il cassonetto del visualizzatore per nessuna ragione.

BROLLO SIET Srl non può essere ritenuta responsabile per fissaggi inadeguati e danni conseguenti! Inoltre, prima di alimentare gli apparecchi, verificare che il voltaggio e la frequenza della rete siano conformi ai dati di targa; in caso contrario non alimentare l'unità.

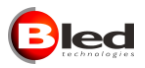

#### **4.3. VANO COLLEGAMENTI**

Sul lato inferiore sinistro del visualizzatore è presente, chiuso da due viti, il cassetto in cui effettuare i collegamenti elettrici.

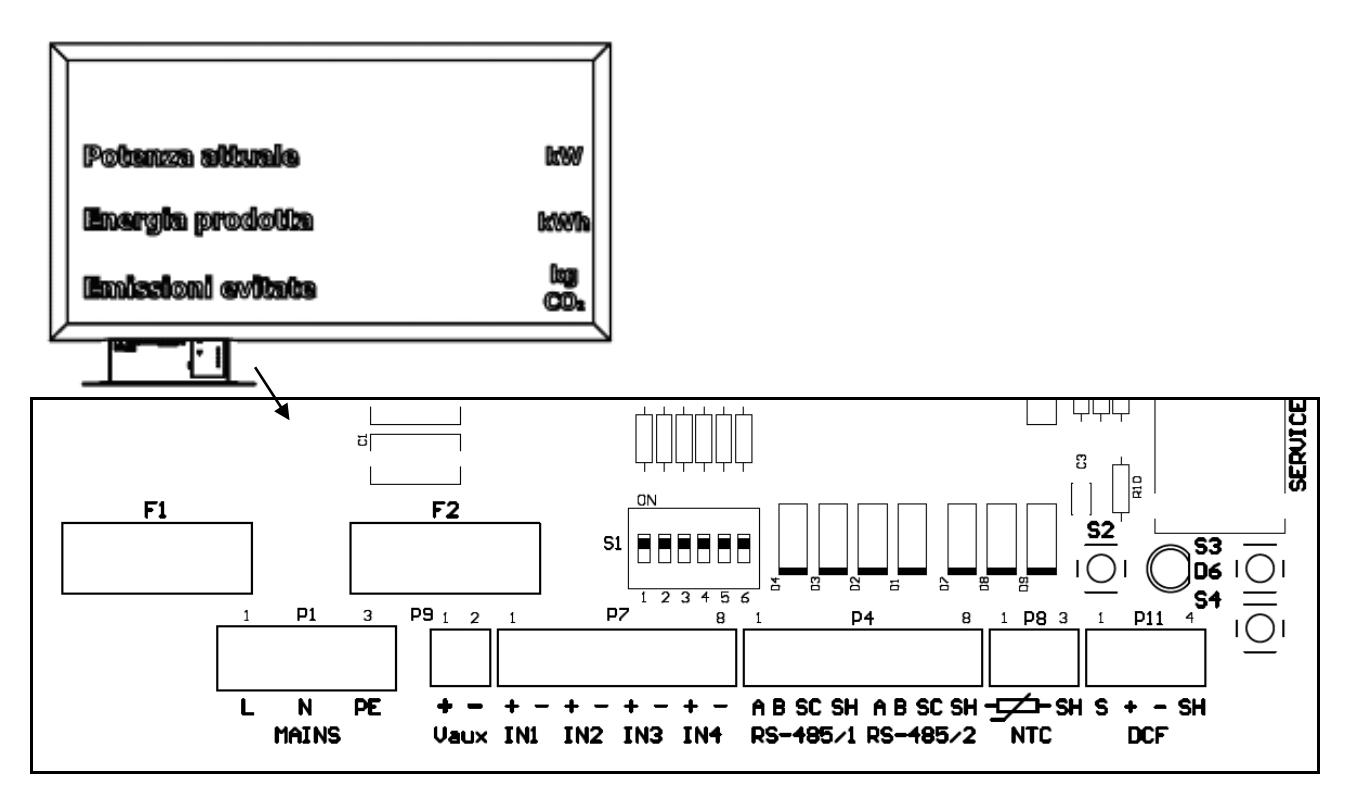

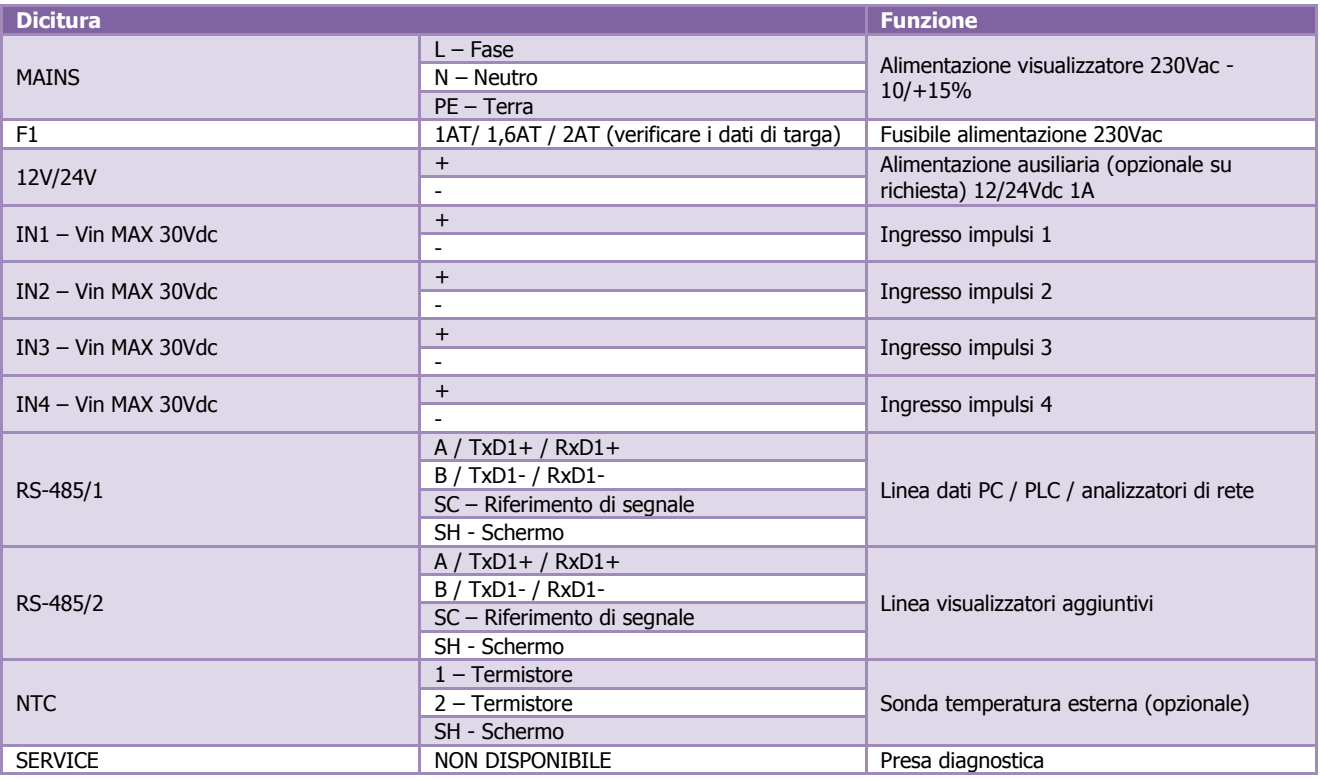

Il display viene fornito con cavo di alimentazione di lunghezza 1,5 m, completo di spina. L'utente è autorizzato alla sostituzione con analogo cavo di alimentazione, nella lunghezza desiderata e nel rispetto del cablaggio (connettore MAINS).

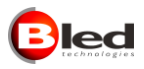

### **4.4. VISUALIZZATORE MASTER CON ANALIZZATORE E T.A.**

La struttura complessiva del sistema in cui il display deve essere inserito è la seguente:

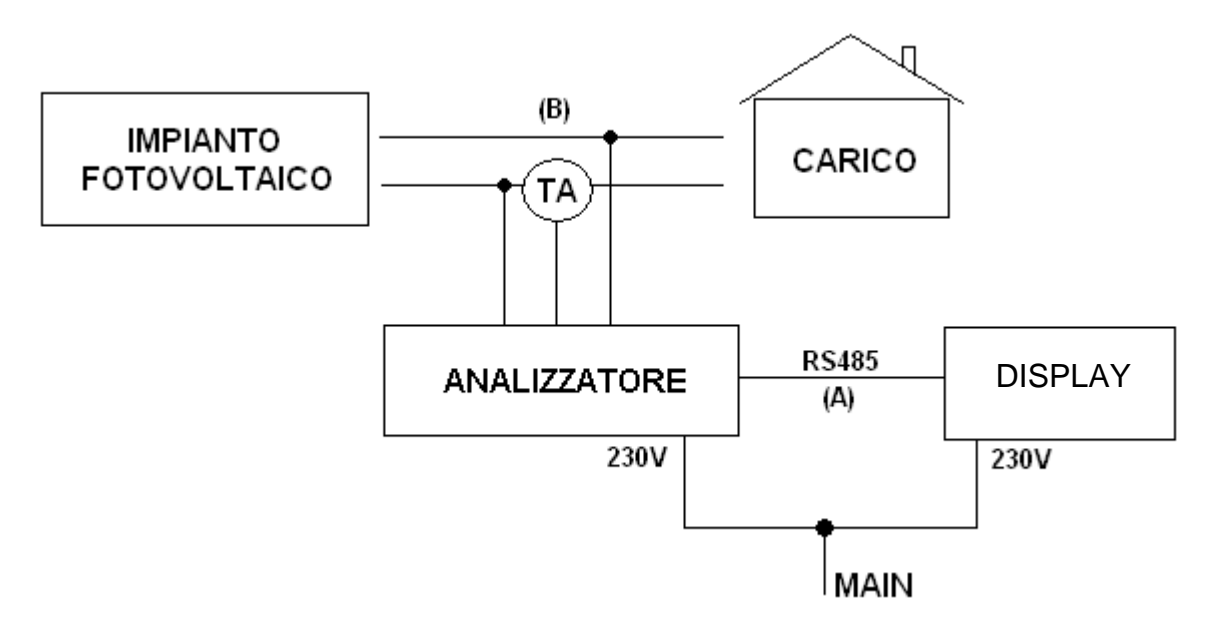

**Fig. 1** – Sistema "Rilevazione dati impianto fotovoltaico" con analizzatore

#### **Attenzione !**

L'energia totale prodotta viene memorizzata dall'analizzatore: per garantire la correttezza dei valori visualizzati, **è necessario che l'analizzatore sia sempre acceso ad impianto funzionante**.

La comunicazione tra display ed analizzatore di rete avviene via RS-485: consultare il paragrafo 4.6 per i requisiti che detta linea deve rispettare.

#### **4.4.1. Cablaggio dell'analizzatore**

E' possibile collegare ad un singolo visualizzatore fino a 9 strumenti.

Per il corretto funzionamento di un sistema con più strumenti è necessario assegnare ad ogni analizzatore un indirizzo univoco da 1 a 9. E' buona norma numerare gli analizzatori presenti consecutivamente (per le procedure di impostazione, vedere i paragrafo 4.4.2 del presente manuale).

Per un corretto cablaggio, consultare il manuale dell'analizzatore. A titolo esemplificativo, si forniscono di seguito le informazioni minime per il cablaggio del modello CVM-MINI-E3.

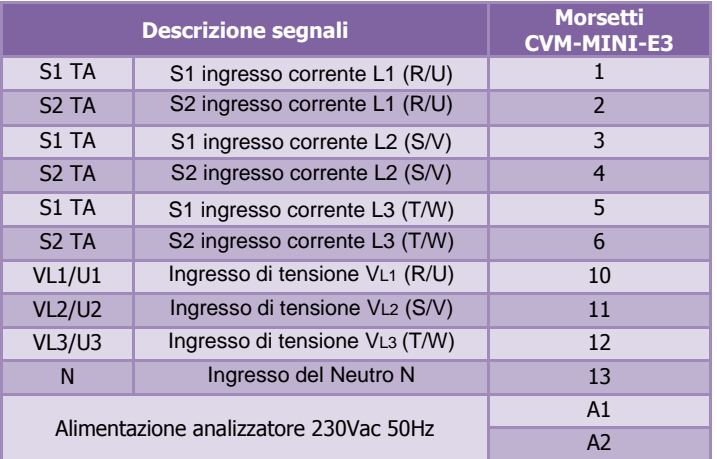

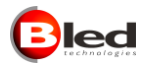

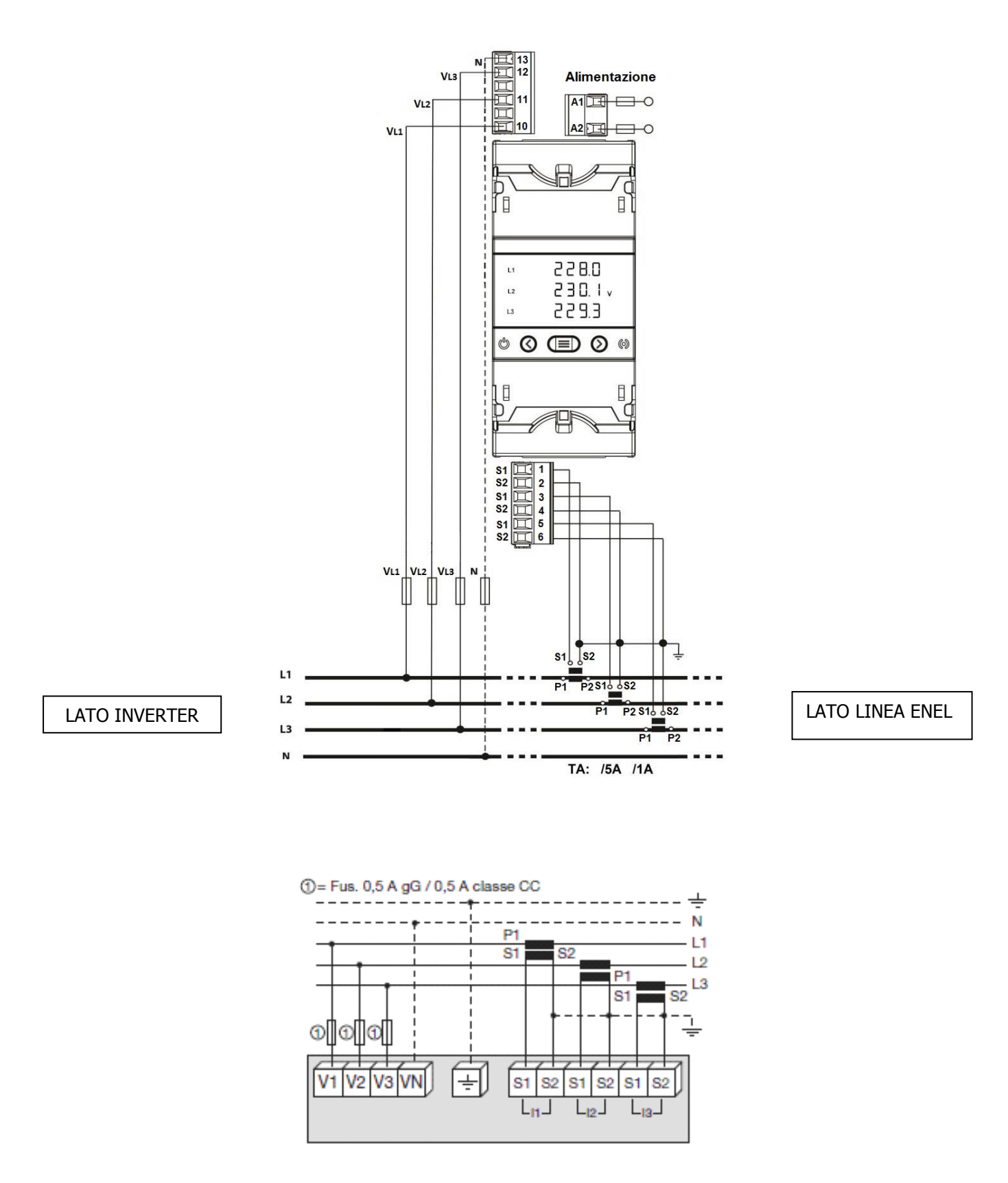

**Fig. 2** – Cablaggio dell'analizzatore modello CVM-MINI-E3 ad una rete trifase. Tensione massima di 300 Vac fase-neutro o 500 Vac fase-fase. Per tensioni superiori utilizzare dei trasformatori di tensione (consultare il manuale dell'analizzatore).

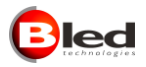

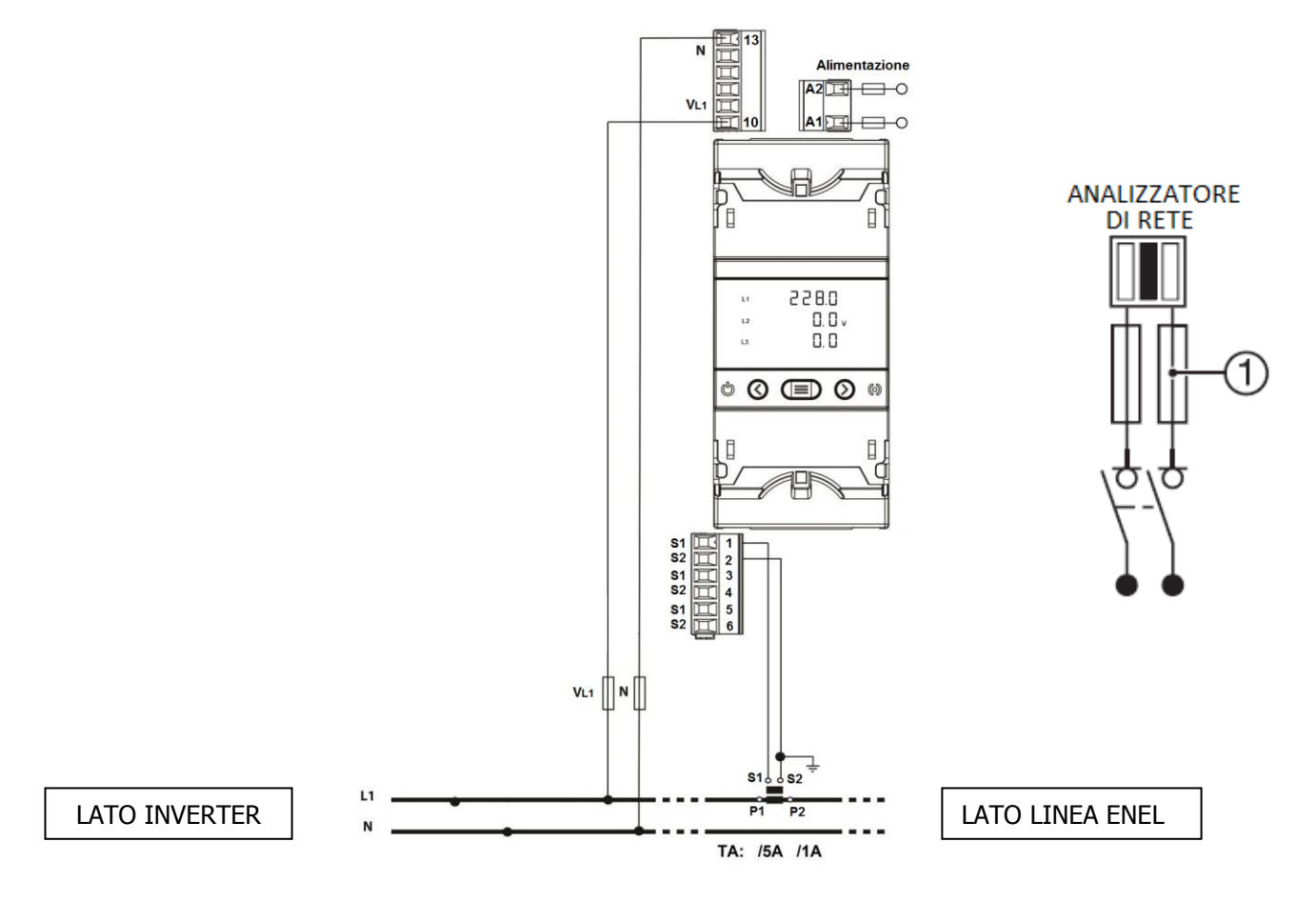

**Fig. 3** – Cablaggio dell'analizzatore di rete modello CVM-MINI-E3 ad una rete monofase

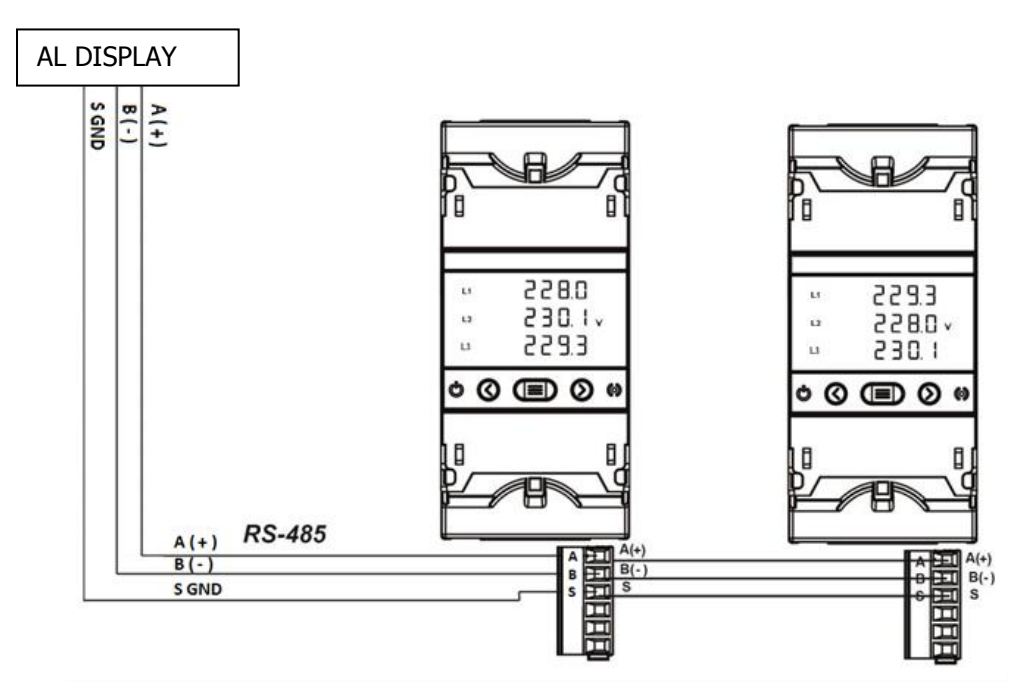

**Fig. 4** – Cablaggio della connessione dati. E' possibile collegare da 1 a 9 analizzatori di rete

# **Attenzione !**

→ L'alimentazione 230 Vac e gli ingressi di misura di tensione dell'analizzatore di rete devono essere protetti da fusibile o analogo dispositivo di protezione ( $\textcircled{0}$  in Figg. 2 e 3: fusibile 0,5 A gG / 0,5 A classe CC).

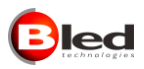

#### **4.4.2. Programmazione dell'analizzatore**

Per il set-up iniziale degli analizzatori, è sufficiente programmare, per ciascun analizzatore, il relativo indirizzo per la connessione RS-485 ed il rapporto di trasformazione dei TA ad esso collegato.

La procedura per le impostazione dell'analizzatore modello CVM-MINI-E3 è la seguente:

- 1. Per entrare in programmazione, premi **per almeno** 3 secondi.
- 2. Premi **P** per proseguire fino alla voce che interessa.
- 3. Per configurare, premi **per almeno** 3 secondi.
- 4. utilizza i tasti  $\leq e \geq$  per cambiare la cifra lampeggiante e Il tasto  $\equiv$  la incrementa.
- 5. per confermare il dato impostato premi **per 3** secondi.
- 6. Per uscire dal menu di configurazione, continuare ad avanzare con  $\Box$  fino alla fine quando si torna a visualizzare i dati misurati
- A) Programmazione rapporto di trasformazione TA Eseguire il punto 1 e 2 e arrivare fino alla voce "Set Pri A" ed impostare quindi il primario del trasformatore di corrente (da 1 a 10000) eseguendo i passaggi da 3 a 5. Avanzare fino alla voce "Set Sec A" ed eseguire la stessa procedura dal punto 3 al 5 e impostare il secondario dei trasformatori di corrente (1 A / 5 A)
- B) Programmazione Indirizzo Eseguire il punto 1 e 2 e arrivare fino alla voce "Set nPEr" ed impostare l'indirizzo (da 0 a 255) eseguendo i passaggi da 3 a 5.
- C) Reset dei contatori di energia

Eseguire il punto 1 e 2 e arrivare fino alla voce "EnEr CLEAr".

Eseguire il punto 3 e selezionare "Yes" con i tasti  $\leq e \geq e$  e per conferma eseguire il punto 5.

Se ci sono dubbi riguardo all'analizzatore, consigliamo di scaricare il manuale sul sito del produttore [https://www.asita.com/prodotto/analizzatore-per-parametri-di-rete-barra-din-cvm-e3-mini-2/#tab-manuale\\_tab](https://www.asita.com/prodotto/analizzatore-per-parametri-di-rete-barra-din-cvm-e3-mini-2/#tab-manuale_tab)

#### **4.4.3. Installazione dei T.A.**

#### **Attenzione !**

- $\rightarrow$  Il valore della corrente primaria del TA va scelto in funzione della potenza dell'impianto e deve essere solo leggermente superiore al valore di picco. Un TA con primario sovradimensionato introdurrebbe, nei momenti di bassa produzione, un maggiore errore di misura.
- $\rightarrow$  Il rapporto dei TA, stabilisce la minima variazione visualizzabile sulla potenza istantanea. Basta fare la semplice divisione del rapporto. ( ad esempio, 100/5 = 20 Watt, la minima variazione sarà di 20 Watt)
- $\rightarrow$  Utilizzare cavi di collegamento di sezione non inferiore a 2,5 mmq e comunque verificare nella tabella seguente la sezione di cavo da utilizzare, in base alla potenza apparente (VA) fornita dal TA ed alla distanza da coprire.
- $\rightarrow$  Individuato il punto più idoneo per l'installazione dei T.A. e identificate le fasi R, S e T, posizionare i T.A. in modo che i cavi provenienti dagli inverter entrino dalla faccia P1-K ed escano, per andare verso la rete, dalla faccia P2-L.
- UTILIZZARE I T.A. CON SECONDARIO APERTO ED IMPIANTO IN FUNZIONE POTREBBE CAUSARE LA LORO ROTTURA! Nel caso in cui fosse necessario scollegare i TA con impianto in funzione, cortocircuitare i morsetti S1 e S2 liberi, prima di aprire il circuito di misura.

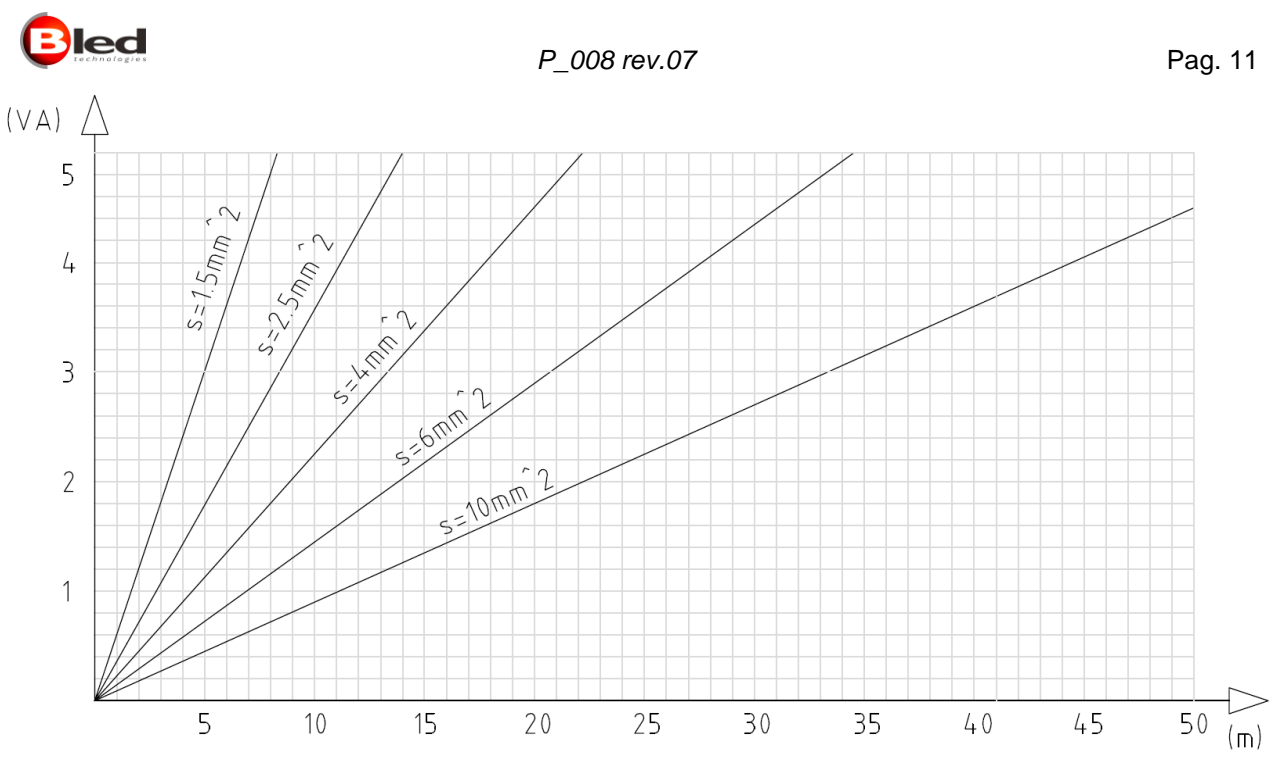

**Fig. 5** – Sezione del cavo in funzione dei TA utilizzati (TA con secondario da 5 A)

#### **4.4.4. Operazioni preliminari**

Benchè non indispensabile, suggeriamo di prendere confidenza con gli apparati prima della loro installazione seguendo le indicazioni riportate di seguito.

#### Visualizzatore a led

Alimentare a 230 Vac il visualizzatore senza effettuare alcun collegamento.

Il display visualizza gli indirizzi di gruppo e riga. Non ricevendo alcun dato per circa 30 secondi, viene visualizzato "uuuuu" su tutte le righe.

E' possibile eseguire il test di corretta accensione di tutti i segmenti LED:

- premendo i tasti 3 e 4 del radiocomando, in modo contemporaneo, per circa 5 secondi. Il display visualizza la sequenza 123456 su tutte le righe, compatibilmente con il numero di cifre.
- premendo il tasto 4, si passa alla visualizzazione del singolo segmento: premere il tasto 1 per visualizzare il segmento successivo.

premere il tasto 4 per visualizzare "8.8.8.8.8.8." su ogni riga. Premere 3 per uscire dal test. Disalimentare il visualizzatore.

#### Analizzatore di rete (modello CVM-MINI-E3)

Alimentare l'apparecchio a 230 Vac con i morsetti A1 e A2 e, senza effettuare nessun altro collegamento, verificare che il display si accenda, che venga effettuato il test iniziale e che il led CPU inizi a lampeggiare. Verifica dell'indirizzo di periferica come descritto nel paragrafo 4.4.2:

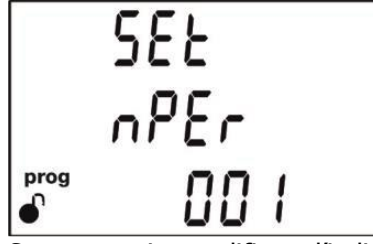

Se necessario, modificare l'indirizzo di periferica come descritto nel paragrafo 4.4.2 alla voce B.  $\rightarrow$  Con un solo analizzatore di rete, l'indirizzo deve essere 001.

Nelle videate che seguono, possono essere modificati i parametri di comunicazione.

 $\rightarrow$  L'apparecchio viene fornito impostato con i parametri corretti.

 $\rightarrow$  Le impostazioni vengono salvate alla conferma dei parametri impostati. Disalimentare l'analizzatore di rete.

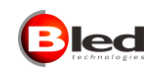

#### Comunicazione RS-485

Ad apparati disalimentati, effettuare il collegamento RS-485 fra visualizzatore e analizzatore di rete come riportato al paragrafo 4.4.1.

Dopo aver verificato il collegamento, alimentare contemporaneamente entrambi i dispositivi o comunque l'analizzatore di rete prima del visualizzatore.

 $\rightarrow$  E' necessario seguire questa sequenza perché all'accensione, il visualizzatore effettua una scansione della linea dati alla ricerca degli analizzatori di rete presenti.

La prima riga visualizza "0.00 $c'' \rightarrow$  assenza di comunicazione con analizzatore di rete. Verificare collegamenti.

Viceversa, sul visualizzatore compariranno tutte cifre e il simbolo sullo schermo dell'analizzatore inizierà a lampeggiare.

Potete proseguire con l'installazione!

#### **4.4.5. Problemi frequenti**

L'analizzatore di rete permette la visualizzazione e il monitoraggio completo dei parametri elettrici di un sistema mono/trifase in bassa tensione, oltre a permettere il conteggio, su 2 quadranti, dell'energia attiva prodotta dall'impianto fotovoltaico/eolico/cogenerazione.

#### **Attenzione !**

#### **La scrupolosa esecuzione del cablaggio è fondamentale per la consistenza delle misure**.

Utilizzando i dati forniti a display dall'analizzatore di rete, verificare i valori di tensione, corrente e sfasamento (PF): sul modello CVM-MINI-E3, premendo ripetutamente il tasto  $\Box$  vengono mostrati, in sequenza ciclica, tutti i valori delle grandezze elettriche misurate e calcolate.

I principali valori da verificare sono:

- **tensione (V) di fase (L1, L2, L3) neutro: 230 Vac -10/+15%**
- corrente (A) di fase (L1, L2, L3): deve essere coerente con la potenza dell'impianto
	- □ una o più correnti negative indicano l'inversione nel collegamento di primario o secondario dei TA
	- □ un valore di corrente più basso o più alto (rispetto alla potenza dell'impianto) su tutte le fasi indica una errata impostazione dei TA
- potenza istantanea (kW) (L1, L2, L3): deve essere coerente con la potenza dell'impianto
	- la presenza di una o più potenze negative indica l'inversione nel collegamento di primario o secondario dei TA
- fattore di potenza (PF, L1, L2, L3): deve essere il più possibile prossimo a 1
	- valori di PF molto bassi, solitamente, indicano un'inversione della sequenza delle fasi nel circuito di misura
- PF medio e potenza istantanea: media dei PF delle singole fasi e somma della potenza istantanea delle singole fasi. Quest'ultima viene visualizzato sulla prima riga del pannello.
- kWh prodotti: il valore viene riportato sulla seconda riga del visualizzatore

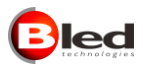

#### **4.5. VISUALIZZATORE MASTER CON INGRESSI IMPULSI**

Il visualizzatore è dotato di quattro ingressi, isolati galvanicamente, a cui collegare dei contatori di energia esterni. Tali apparati possono essere inverter, data logger, analizzatori di rete od altri dispositivi dotati di uscita impulsi.

Per ogni ingresso può essere impostato il valore del peso dell'impulso e l'eventuale offset (energia già prodotto all'atto dell'installazione del display).

#### **Attenzione !**

#### **Il valore dell'impulso è espresso in Wh.**

Nel caso di più contatori, il visualizzatore effettua la somma dell'energia totale prodotta (kWh).

#### **Attenzione !**

L'energia totale prodotta viene memorizzata dal display: per garantire la correttezza dei valori visualizzati, **è necessario che il display sia sempre acceso ad impianto funzionante**.

#### **4.5.1. Cablaggio**

Nel caso di singolo contatore, può essere usato un cavo 2 x 0,6 mmq. Nel caso di più contatori, utilizzare un cavo multipolare, con un adeguato numero di conduttori (2 per ogni contatore).

#### **Attenzione !**

- $\rightarrow$  I cavi di collegamento non devono essere posati in canale in cui siano presenti conduttori interessati dal passaggio di forti correnti. Da evitare anche percorsi paralleli adiacenti a tali cavi di potenza.
- $\rightarrow$  Per il collegamento, si consiglia di non superare la lunghezza di 50 m. Inoltre, è opportuno verificare con adeguata strumentazione, nel momento di massima produzione dell'impianto, la qualità dei segnali stessi. La presenza di commutazioni spurie potrebbe causare errori della contabilizzazione dell'energia totale prodotta.

#### **4.5.2. Note sull'impostazione del peso dell'impulso**

La frequenza massima di conteggio per ogni ingresso è di 15 impulsi al secondo. La durata minima dell'impulso deve essere maggiore di 30 ms. Quindi, il valore da assegnare al peso dell'impulso dipenderà dalla potenza dell'impianto:

#### **Peso Impulso (W) ≥ Potenza Impianto (W) / (15 \* 3600)**

Il valore ottenuto deve essere arrotondato al decimale successivo

Per esempio, nel caso di un impianto di potenza 12 kW il minimo peso dell'impulso non dovrà essere inferiore a 0,3 Wh.

#### **Attenzione !**

 $\rightarrow$  Misuratore e visualizzatore devono essere impostati in modo che il peso (valore) assegnato al singolo impulso sia lo stesso. In caso contrario, si verificheranno errori di contabilizzazione.

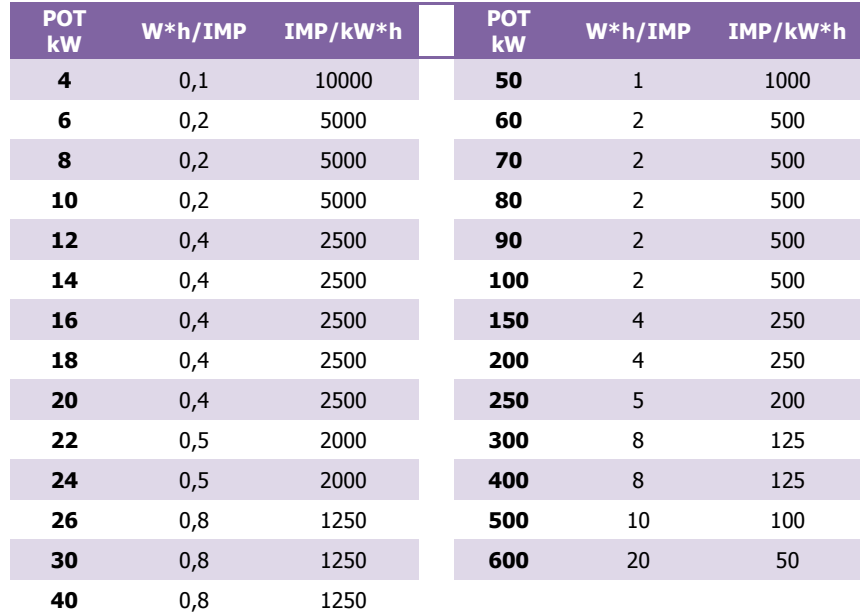

Tabella di conversione Wh-Impulso / Impulsi-kWh

**Attenzione!** "W\*h/IMP" da impostare nel visualizzatore (menu' 1.2 Pn FACTOR),

"IMP/kW\*h" da impostare nell'apparato che contabilizza l'energia prodotta

# **La tabella fornisce un'indicazione!**

Nel visualizzatore può essere impostato qualunque valore rispetti la regola riportata al paragrafo 4.5.2.

# **4.6. COLLEGAMENTI RS-485**

Il visualizzatore è dotato di due porte di comunicazione RS-485 che, in base alla tipologia di visualizzatore, sono utilizzate per:

- 1. RS-485/1: comunicazioni con PC / PLC / analizzatori di rete (fino a 9)
- 2. RS-485/2: comunicazione con uno o più visualizzatori aggiuntivi (fino a 3)

Parametri di comunicazione - baud rate: 9600; parity: NO; data bit: 8; stop bit: 1

Sulla stessa linea di comunicazione possono essere presenti più apparati, quindi per essere correttamente interrogati è necessario che questi abbiano indirizzi diversi. Gli indirizzi validi per gli analizzatori di rete vanno da 1 a 9. E' buona norma numerare in modo consecutivo gli analizzatori presenti.

# **4.6.1. Scelta e posa del cavo**

Per brevi distanze (inferiori a 30 m) può essere utilizzato un cavo UTP cat 5/5e.

In caso di distanze maggiori è raccomandato l'utilizzo di un cavo intrecciato per comunicazione dati di sezione minima 20/22AWG, impedenza nominale 120 ohm, capacità massima 50pF/m e resistenza massima 50 ohm/Km. Cavi con queste caratteristiche sono, per esempio, i Belden 3105A, 3106A o 3107A.

# **Attenzione !**

- $\rightarrow$  Il cavo dati non deve essere posato in canale in cui siano presenti conduttori interessati dal passaggio di forti correnti. Da evitare anche percorsi paralleli adiacenti a tali cavi di potenza.
- $\rightarrow$  Non attorcigliare il cavo dati attorno a conduttori di potenza e, nel caso li si debba attraversare, prevedere un incrocio a 90°.

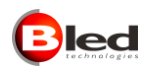

- $\rightarrow$  Mantenersi distanti da sorgenti di campi elettromagnetici come grossi motori, inverter, quadri di commutazione, reattori per neon, antenne di tutti i tipi.
- $\rightarrow$  L'inserimento del cavo in canale, benché non strettamente necessario, ne prolunga la durata e l'affidabilità; tenere il cavo lontano da fonti di calore e solventi.
- $\rightarrow$  Nella posa del cavo, evitare di sottoporlo a tensioni di tiro eccessive per prevenirne la stiratura.

#### **4.6.2. Tipologia di collegamento raccomandata**

 Nel caso di più dispositivi slave (analizzatori di rete oppure display slave) presenti sulla medesima linea dati, questi andranno cablati uno di seguito all'altro (daisy-chain), evitando di formare collegamenti a stella o ad anello.

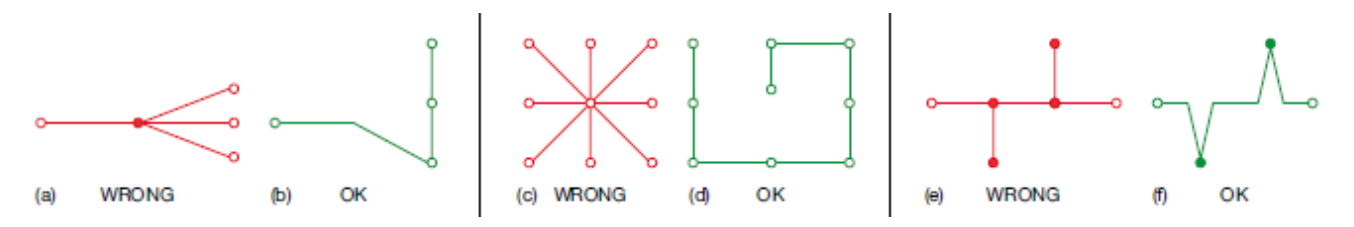

- Il collegamento a terra dello schermo va effettuato da un solo lato.
- Le resistenze di terminazione di linea (120 ohm) vanno sempre posizionate ai due estremi del cavo dati.
	- La linea RS-485/1, utilizzata per la comunicazione con gli analizzatori di rete, ha la resistenza di terminazione attiva.
	- Sui morsetti della linea dati dell'ultimo analizzatore di rete dovrà essere posizionata un'altra resistenza (120 ohm) di terminazione.

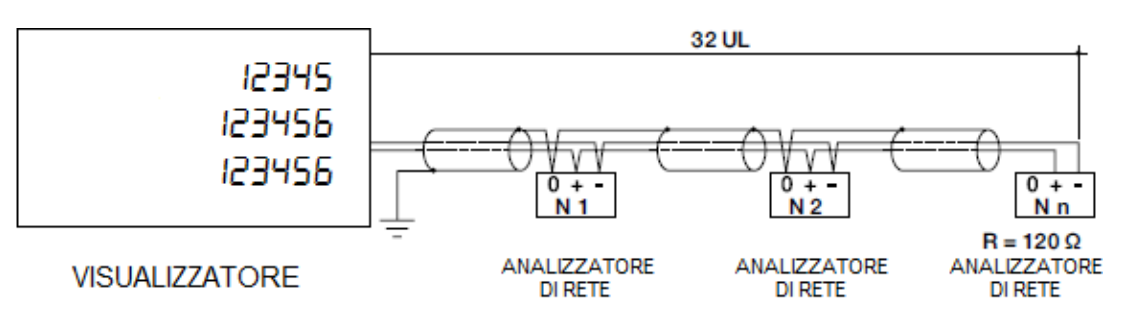

- Le resistenze di polarizzazione di linea (fail-safe) devono essere presenti solo in un punto della linea, solitamente sul master. I dip-switch presenti all'interno del cassetto collegamenti permettono la loro attivazione/disattivazione.
	- Le linee RS-485/1 e RS-485/2, utilizzate per la comunicazione con gli analizzatori di rete e gli eventuali display slave, devono avere le resistenze di fail-safe attive.

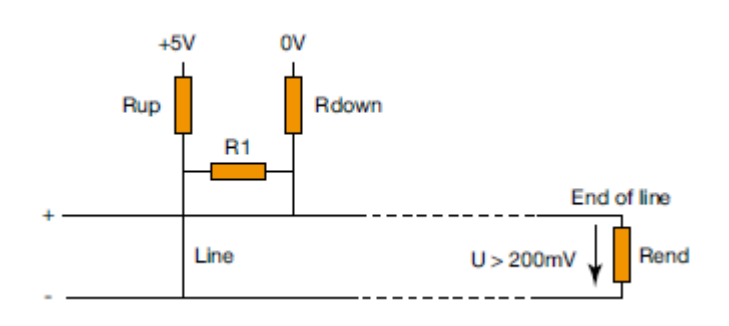

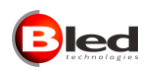

- Nel caso fosse necessario implementare un sistema con più di 32 dispositivi presenti sul bus RS-485, è necessario un bus extender/repeater. In questo modo è possibile arrivare ad avere fino a 64 dispositivi.
	- Un bus extender che separi galvanicamente le linee migliora la qualità dei segnali.

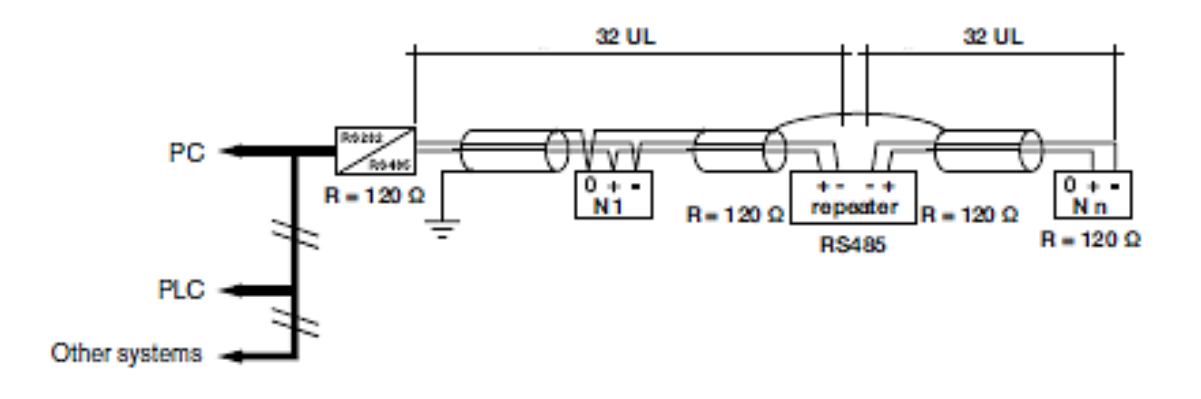

#### **4.6.3. Impostazione dip-switch di configurazione porte RS-485**

I dip-switch presenti all'interno del cassetto collegamenti permettono, in modo indipendente per entrambe le porte di comunicazione, di abilitare sia la resistenza di terminazione di linea che le resistenze di fail-safe.

Portando a ON i vari dip-switch si ottengono le seguenti configurazioni:

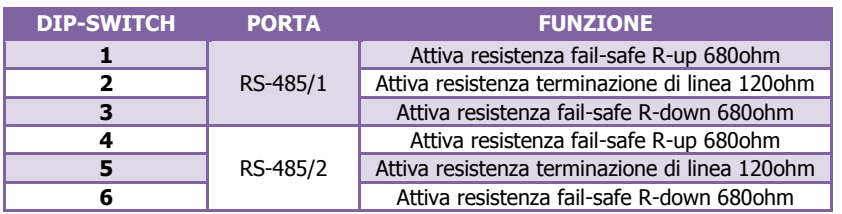

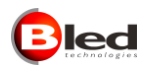

# **5. IMPOSTAZIONE PARAMETRI INIZIALI**

Il visualizzatore MASTER è dotato di un radiocomando necessario per modificarne i parametri operativi.

#### **5.1. SINTONIZZAZIONE RADIOCOMANDO E VISUALIZZATORE**

Radiocomando e visualizzatore escono dalla fabbrica già sintonizzati.

Per consentire la comunicazione tra un nuovo radiocomando e la ricevente radio montata all'interno del visualizzatore, è necessario eseguire la procedura di acquisizione del radiocomando. La ricevente radio può essere associata ad un massimo di 10 radiocomandi.

Nel caso in cui si intendesse rimuovere l'associazione tra ricevente radio ed uno o più radiocomandi, è necessario cancellare la memoria della ricevente e procedere poi con l'acquisizione di tutti i radiocomandi che saranno utilizzati con il visualizzatore.

Le procedure di cancellazione memoria ed acquisizione si eseguono agendo sulla scheda presente nel vano connettori del visualizzatore (cfr. paragrafo 4.3).

#### **5.1.1. Cancellazione memoria**

Premere e rilasciare il pulsante S2: il LED D6 inizia a lampeggiare velocemente.

Premere nuovamente e mantenere premuto il pulsante S2, fino a quando il LED D6 non si spegnerà nuovamente (circa 3 secondi).

Al rilascio del pulsante, il LED lampeggerà 5 volte: è il segnale di avvenuta cancellazione della memoria.

Dopo la procedura di cancellazione, nessun radiocomando risulterà sintonizzato alla ricevente.

#### **5.1.2. Acquisizione**

Premendo e rilasciando il pulsante S2, il ricevitore viene posto in modalità di auto apprendimento. Il LED D6 lampeggia velocemente per 10 secondi: durante questo tempo, operando nelle vicinanze del visualizzatore, premere un tasto qualsiasi del radiocomando. A conferma della corretta acquisizione, il LED D6 rimane acceso fisso per 1 secondo, per poi spegnersi.

# **5.2. FUNZIONE DEI TASTI**

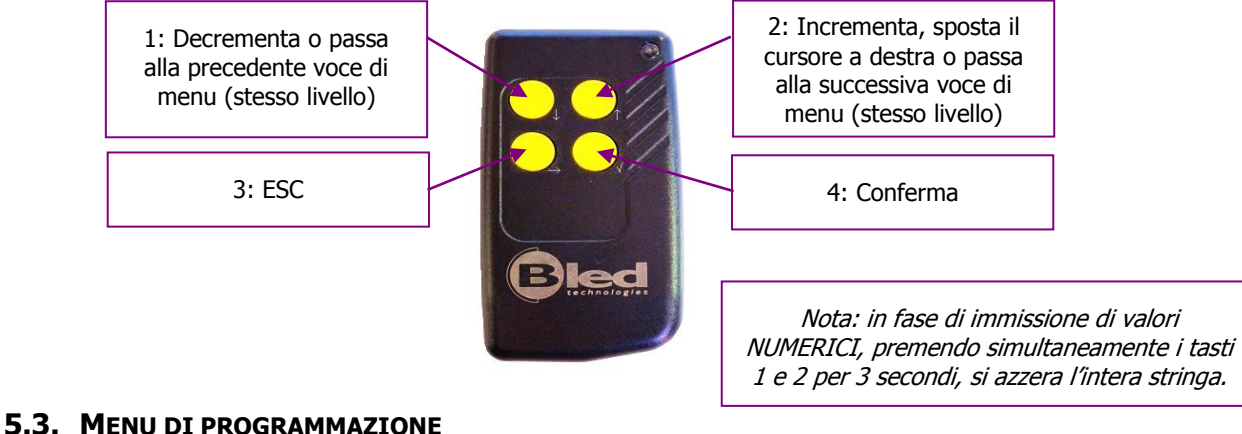

Legenda:

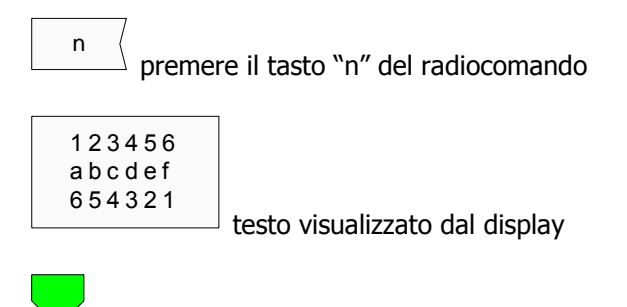

prosegue dal punto con questo simbolo dello stesso colore

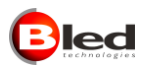

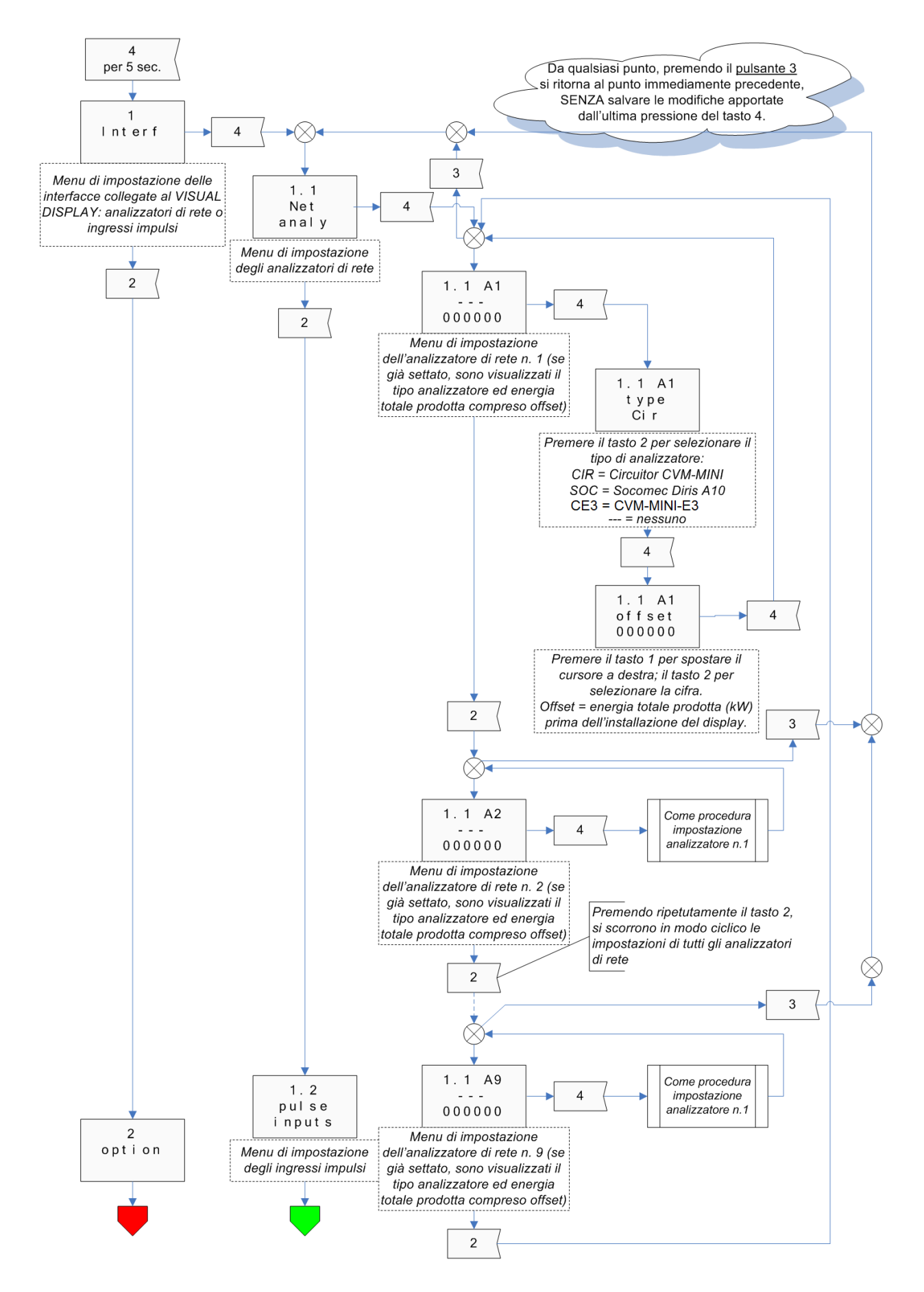

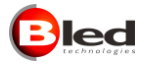

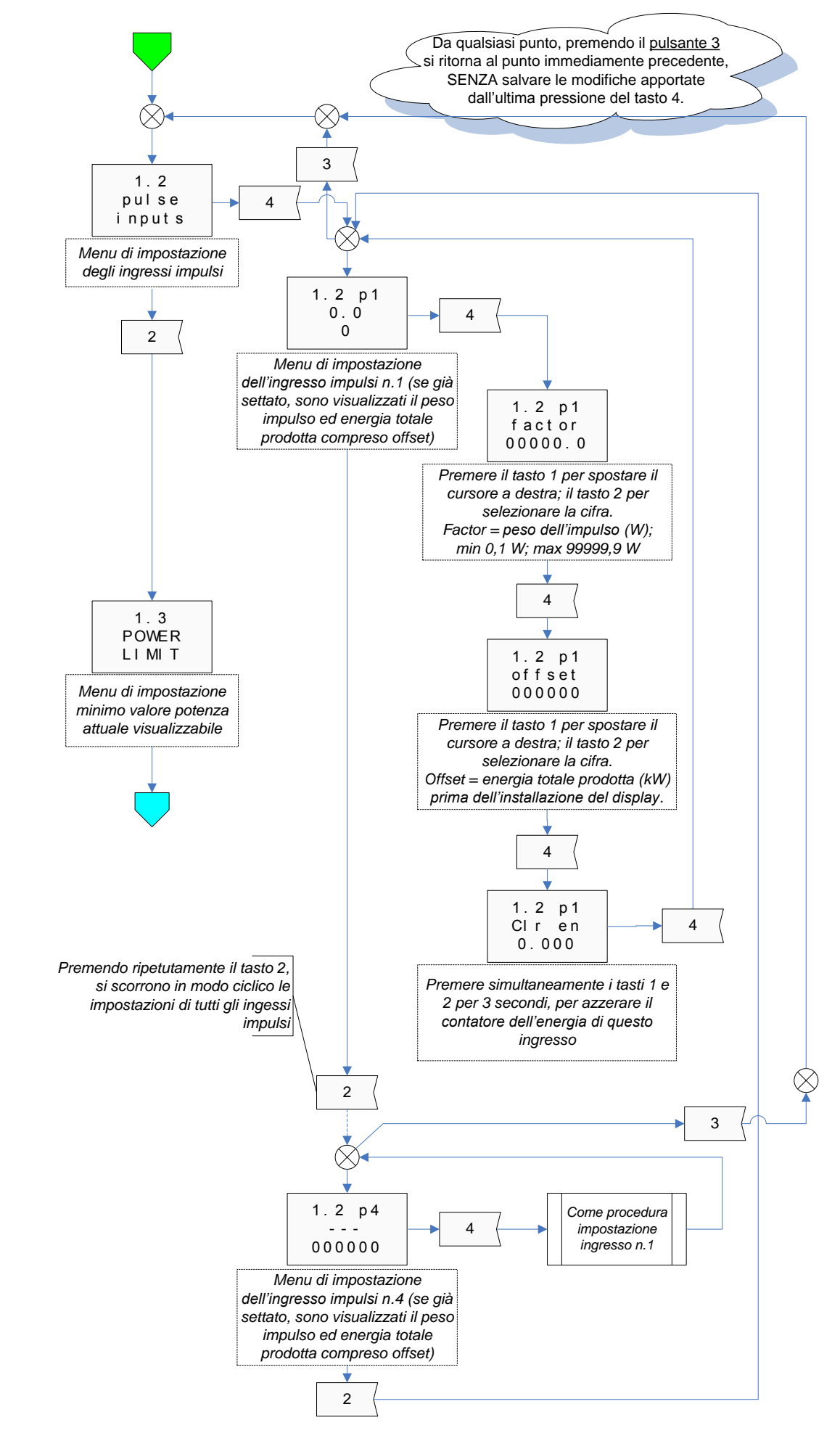

*BROLLO SIET S.r.l.* – Via Mazzini, 24 – 31031 CAERANO SAN MARCO (TV) – tel +39.(0)423.6574 – Fax +39.(0)423.650.337

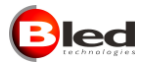

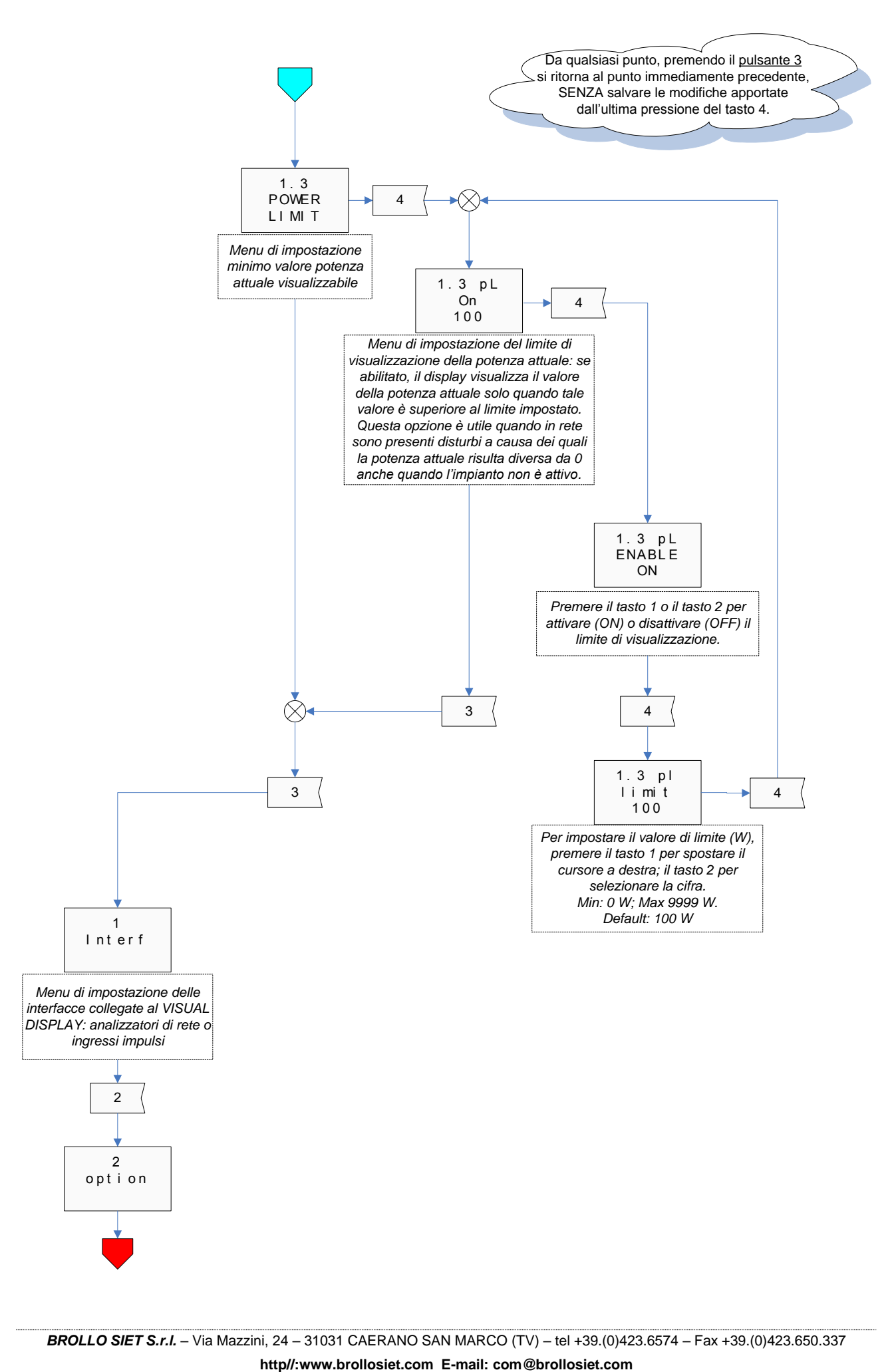

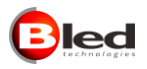

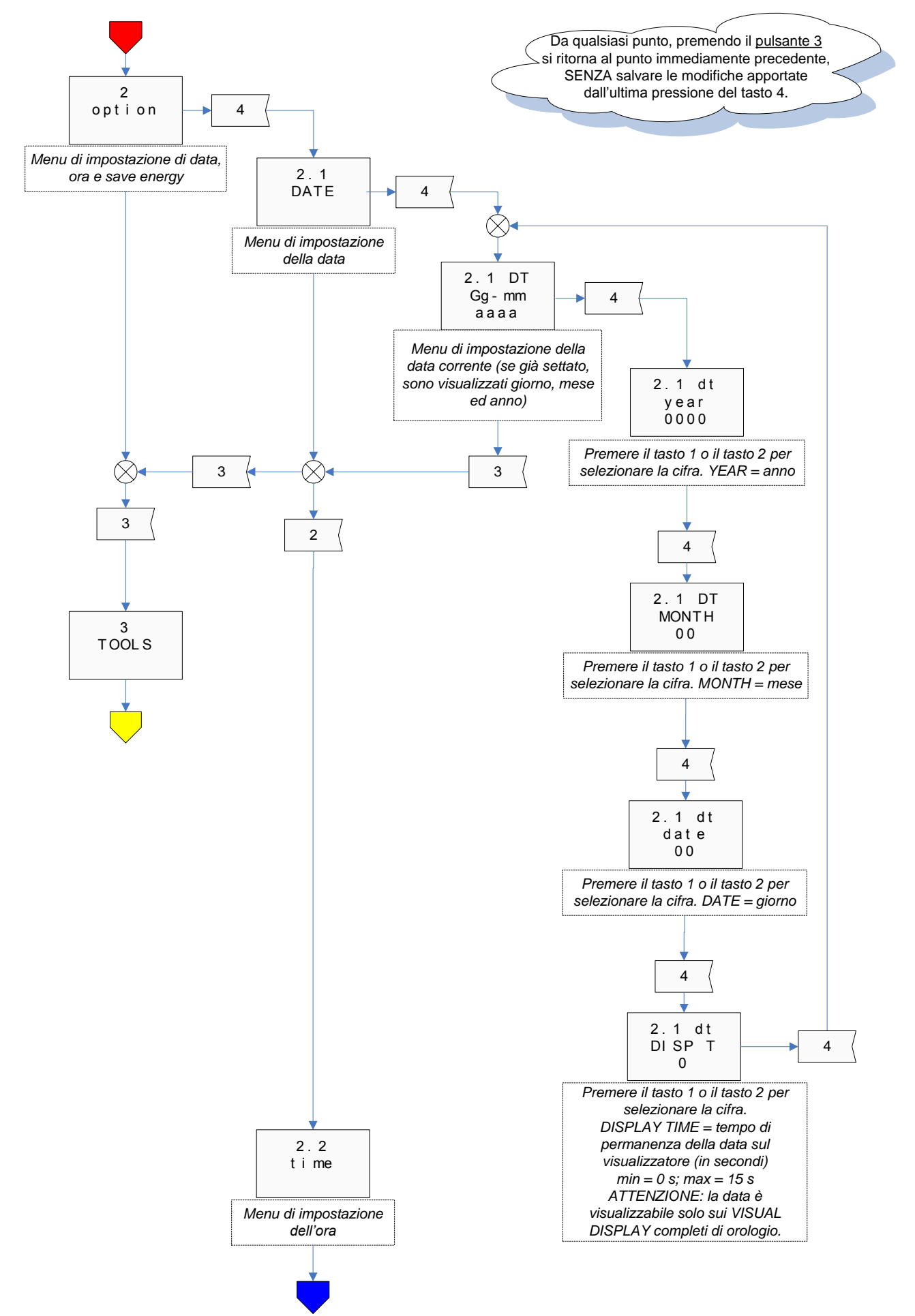

*BROLLO SIET S.r.l.* – Via Mazzini, 24 – 31031 CAERANO SAN MARCO (TV) – tel +39.(0)423.6574 – Fax +39.(0)423.650.337 **http//:www.brollosiet.com E-mail: com@brollosiet.com**

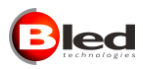

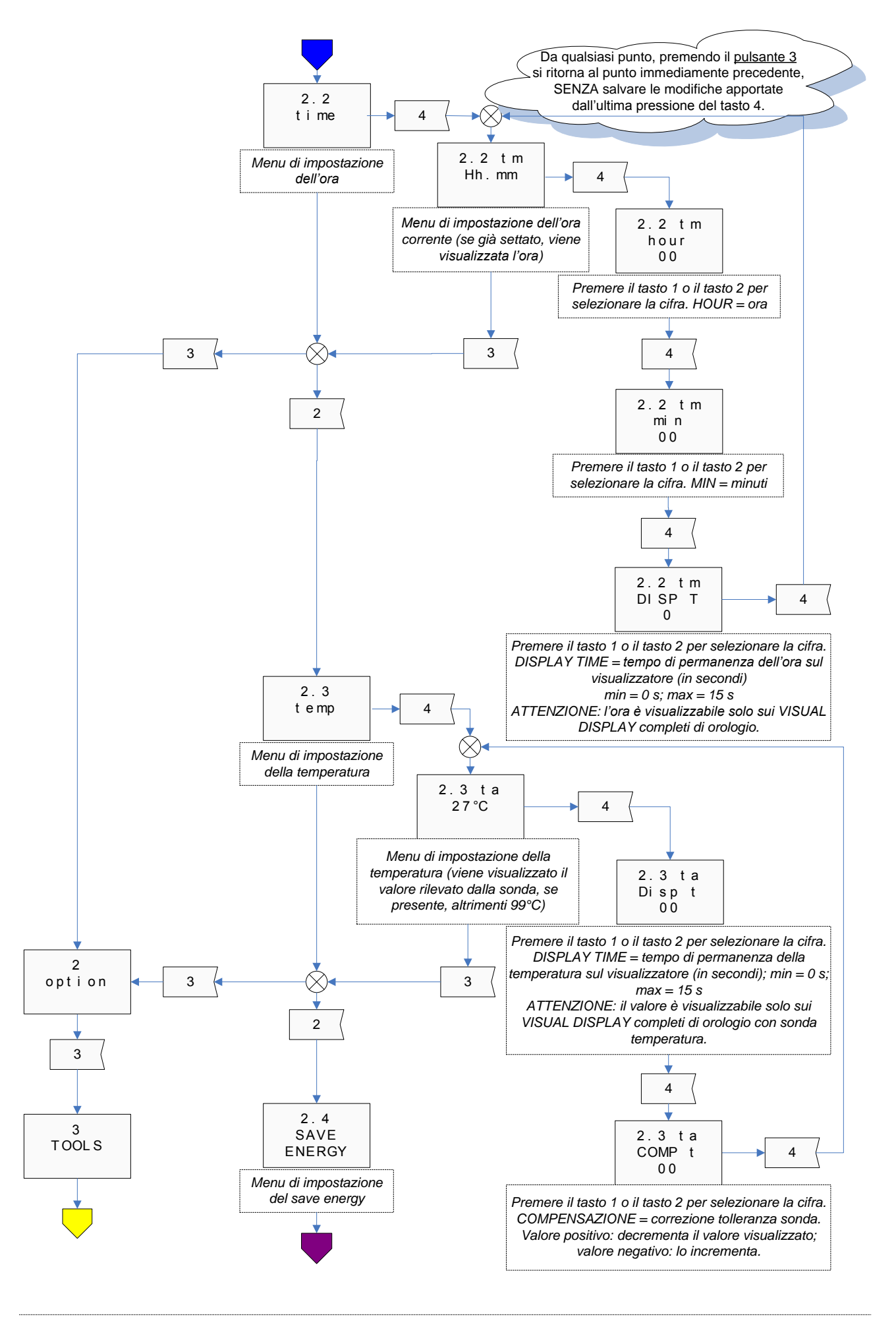

*BROLLO SIET S.r.l.* – Via Mazzini, 24 – 31031 CAERANO SAN MARCO (TV) – tel +39.(0)423.6574 – Fax +39.(0)423.650.337

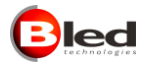

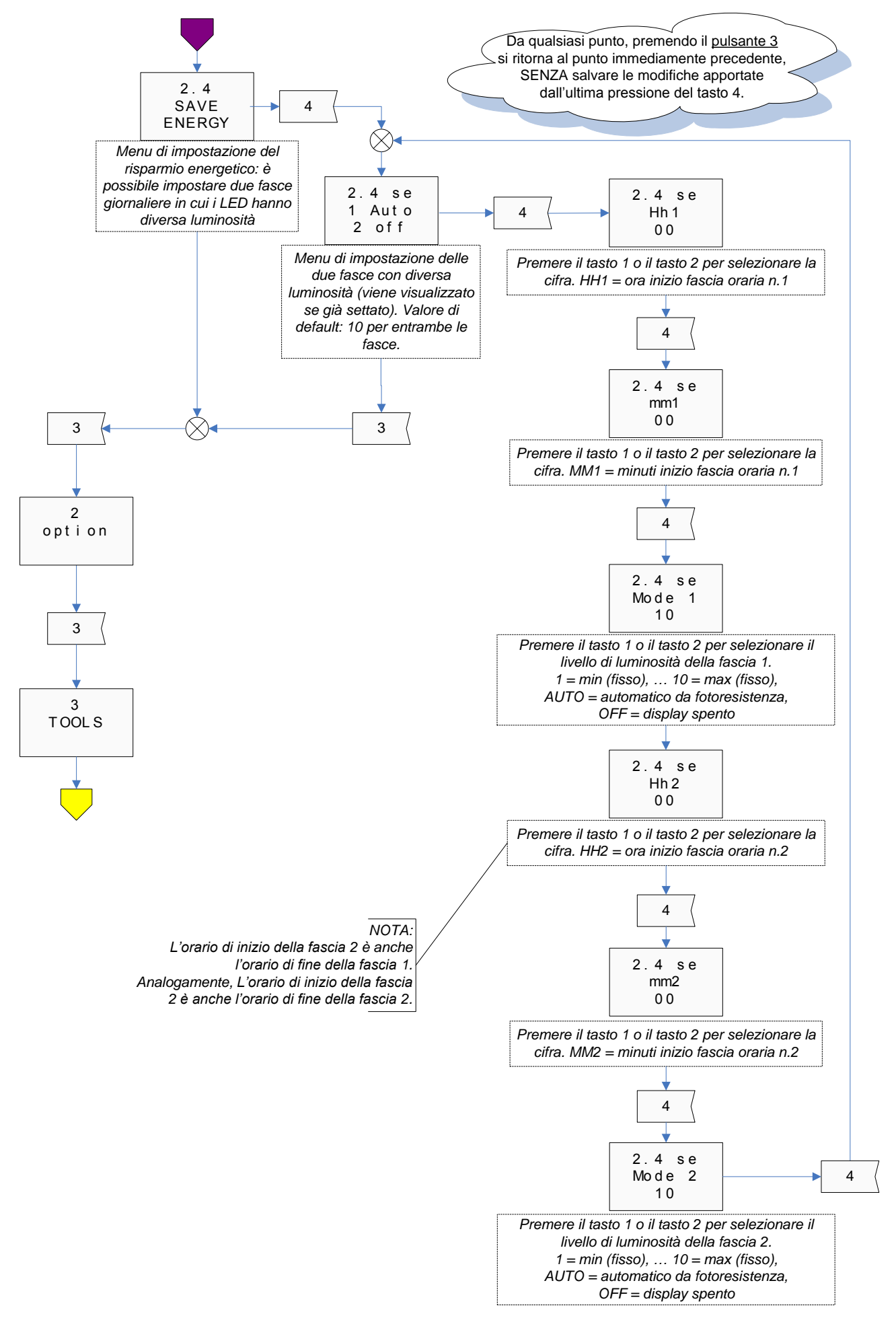

*BROLLO SIET S.r.l.* – Via Mazzini, 24 – 31031 CAERANO SAN MARCO (TV) – tel +39.(0)423.6574 – Fax +39.(0)423.650.337

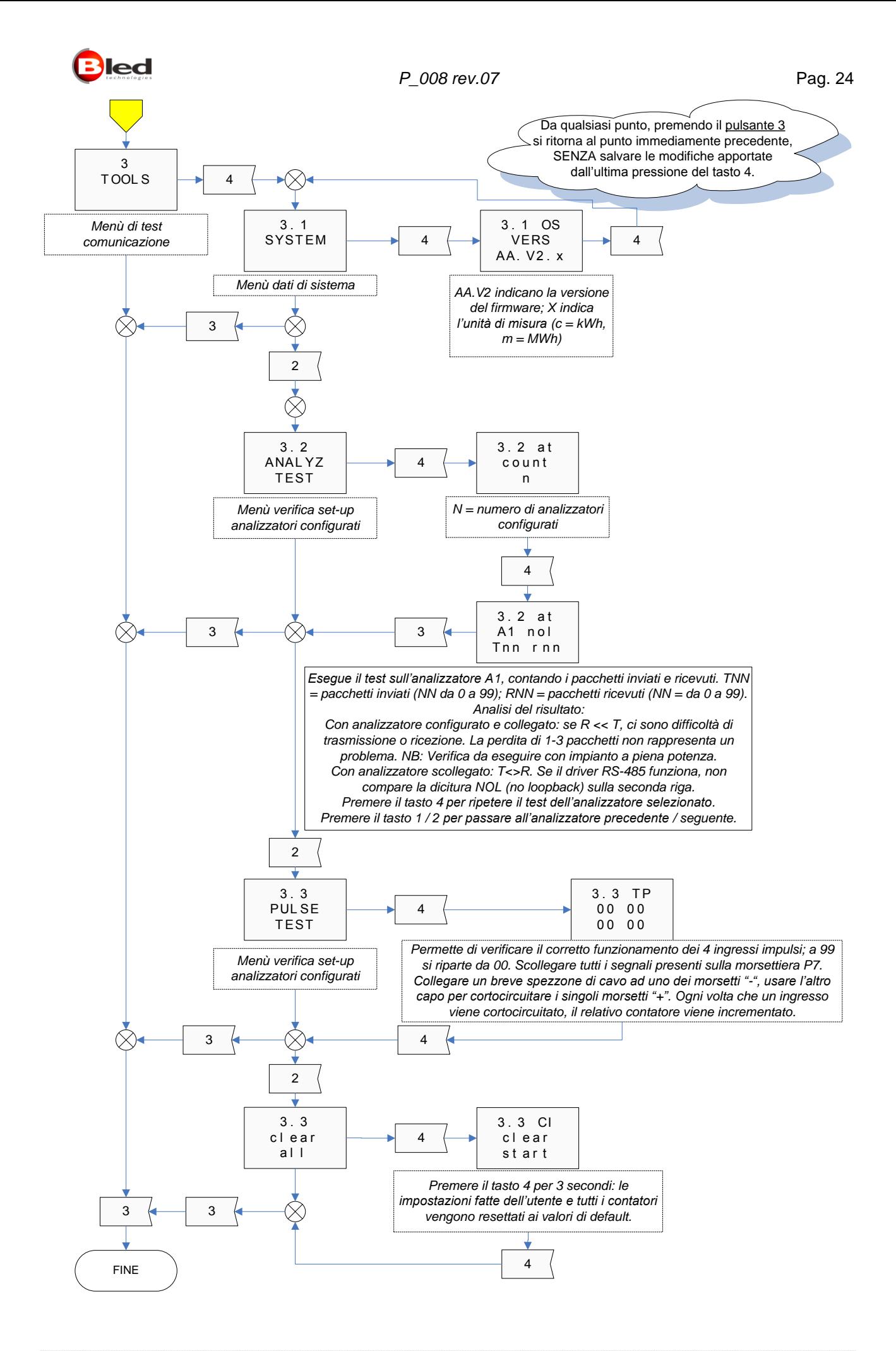

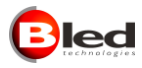

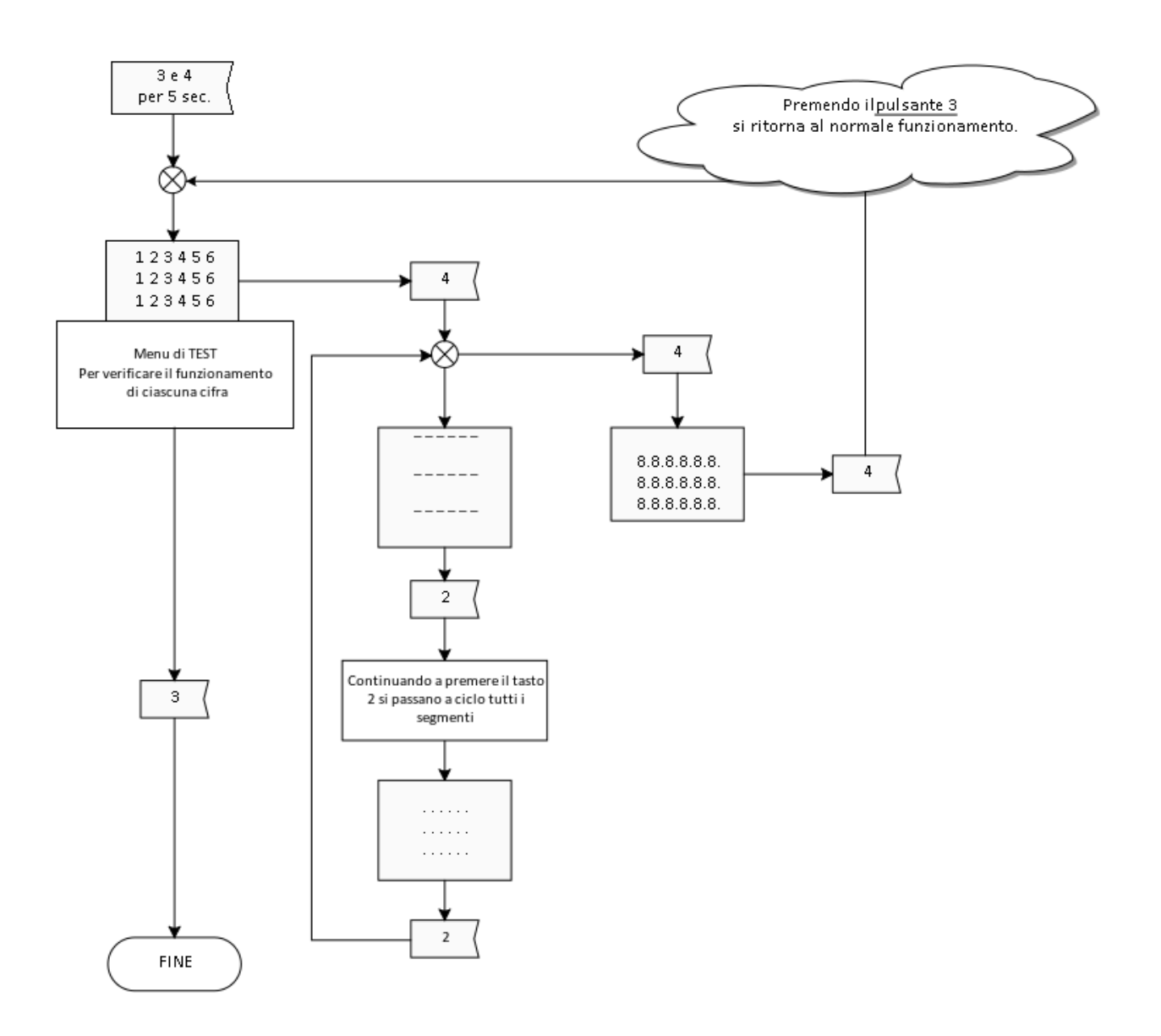

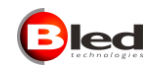

# **6. MANUTENZIONE**

Per qualsiasi intervento di manutenzione diverso dall'installazione e dalla programmazione, contattare esclusivamente il personale della BROLLO SIET .

L'utilizzatore è autorizzato esclusivamente alle operazioni di accensione e programmazione descritte nel presente manuale di "Uso e installazione".

# **7. SUGGERIMENTI PER UN CORRETTO IMPIEGO**

**ATTENZIONE** Per l'installazione, la manutenzione e la pulizia interna, rivolgersi a personale qualificato. E' importante non sovrapporre allo schermo rosso altri vetri, plastiche o materiali affini, al fine di impedire il surriscaldamento dei LED.

# **8. CARATTERISTICHE TECNICHE**

#### **8.1 CARATTERISTICHE TECNICHE**

- Alimentazione: 230Vac
- Potenza assorbita:
	- HC12 monofacciale 5+6+6 cifre: 70 W (Max)
	- HC6 monofacciale 6+6+6 cifre: 20 W (Max)
- Cabinet in metallo, secondo ordine
- Schermo in metacrilato, antiriflesso, spessore 3 mm
- LED rossi, ambra
- Grado di protezione IP54 (versione per esterni)
- Portata radiocomando (dove previsto): 20 m senza impedimenti

#### **8.2 PULIZIA**

Si consiglia di effettuare una pulizia periodica dell'unità utilizzando dei prodotti specifici (antistatici), o semplicemente acqua e sapone neutro (in quantità minima). Utilizzare un panno in pelle di daino o altro panno non ruvido. Non utilizzare solventi.

# **9. ASSISTENZA**

Per qualsiasi informazione o per assistenza tecnica non esitate a contattare il nostro servizio tecnico on-line:

#### **ledservice@brollosiet.com**

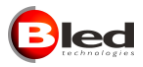

# DICHIARAZIONE DI CONFORMITA'

Il costruttore: BROLLO SIET S.r.l. Indirizzo: Via Mazzini, 24 – 31031 CAERANO di SAN MARCO (TV) ITALY

dichiara sotto la propria responsabilità che il prodotto

# VISUAL DISPLAY

è conforme alle seguenti Norme:

EN 60950 – EN 60950/A4 – EN 60950/A11

EN 61000-6-3 – EN 61000-6-1 – EN 55022

ed ai requisiti essenziali delle seguenti Direttive CEE:

Direttiva Bassa Tensione 2006/95/CE – 72/23CE – 93/68CE

Direttiva EMC 2004/108/CE – 89/336/CE – 92/31/CE

Ufficio Progettazione

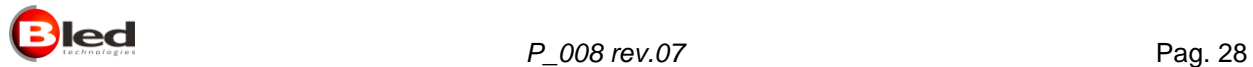

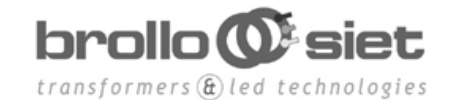

*BROLLO SIET S.r.l.* – Via Mazzini, 24 – 31031 CAERANO SAN MARCO (TV) – tel +39.(0)423.6574 – Fax +39.(0)423.650.337 **[www.brollosiet.com](http://www.brollosiet.com/) – [com@brollosiet.com](mailto:com@brollosiet.com)BROLLO SIET S.R.L.** - Via Mazzini, 24 – 31031 CAERANO SAN MARCO (TV) Italy TEL. +39 (0)423.6574 FAX +39 (0)423.650.337